# **PROCESSING SUSENAS DATA**

- Since 2011, susenas data processing activities have been conducted jointly between the Directorate of Statistics Welfare and the Directorate of Statistical Information System (SIS).
- In general, the processing is divided into two parts, namely: "pracomputer" stage and data entry stage.

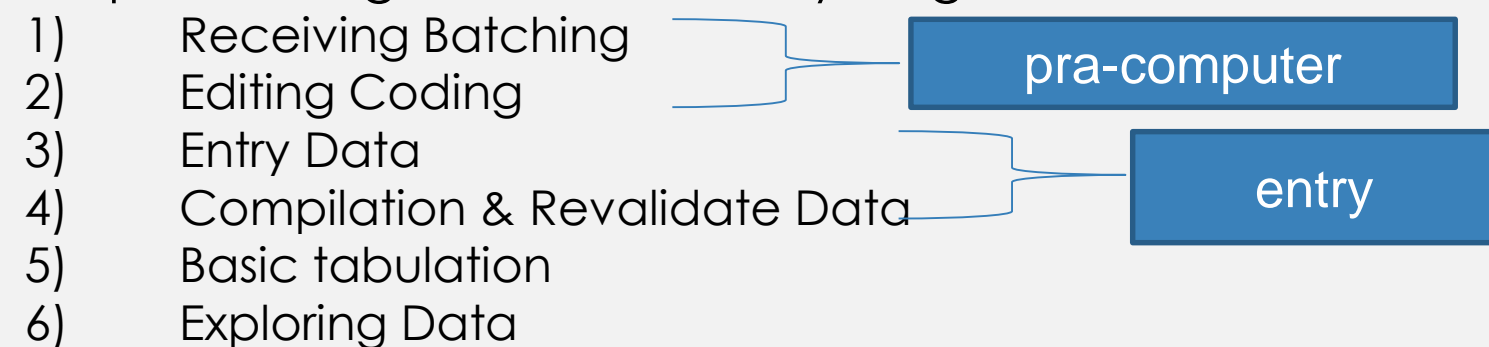

#### *RECEIVING BATCHING*

- $\Box$  The receiving batching stage is a very important first step in the process of recording data.
- $\Box$  This activity is useful to check the completeness of field enumeration documents and grouping documents based on the receipt of documents
- $\Box$  Broadly the work was undertaken by the receiving batching officer as follows:
	- 1. Checking document identity according to Sample List of Census Block.
	- 2. Checking the number of questionnaires in 1 Sample Code Number of 10 HH and must be in accordance with the List of Household Samples.
	- 3. Check the number of questionnaires in each Sample Code Number which is consists of 10 HH and must comply with List of HH Samples.

□ Batching is done by grouping questionnaires based on Sample Code Number with an amount of 1-3 Sample Code Number per batch.

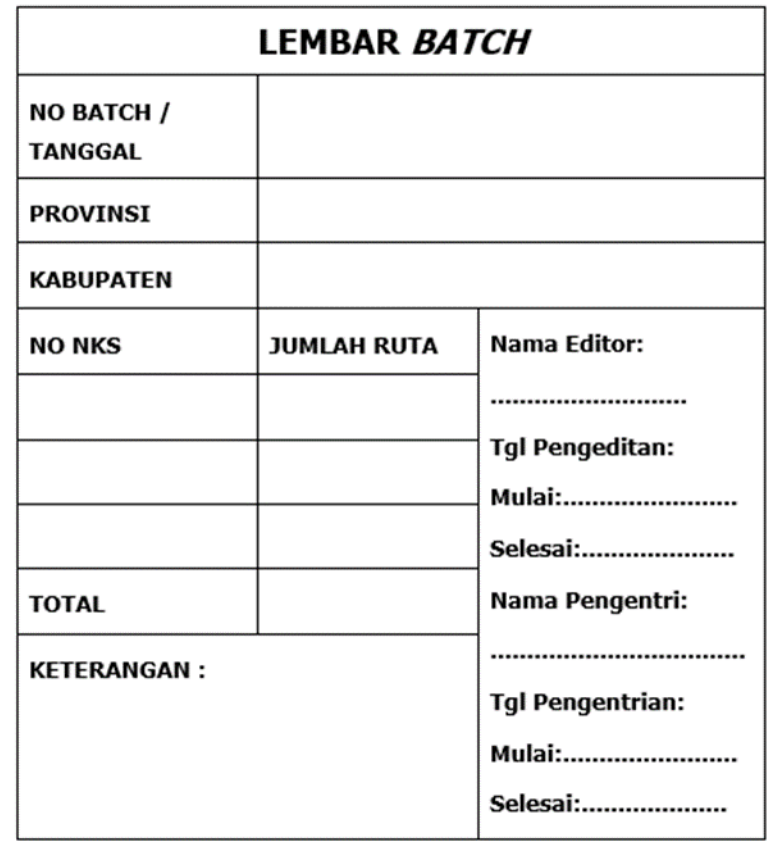

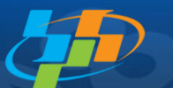

#### **Sample List of Census Block**

Pelopor<br>\_Data Statistik Terpercaya<br>Untuk Semua

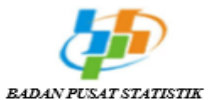

[004] JATIRAHAYU

#### INTEGRASI SURVEI SOSIAL EKONOMI NASIONAL DAN RISET KESEHATAN DASAR 2018 DAFTAR SAMPEL BLOK SENSUS

VSEN18.DSBS

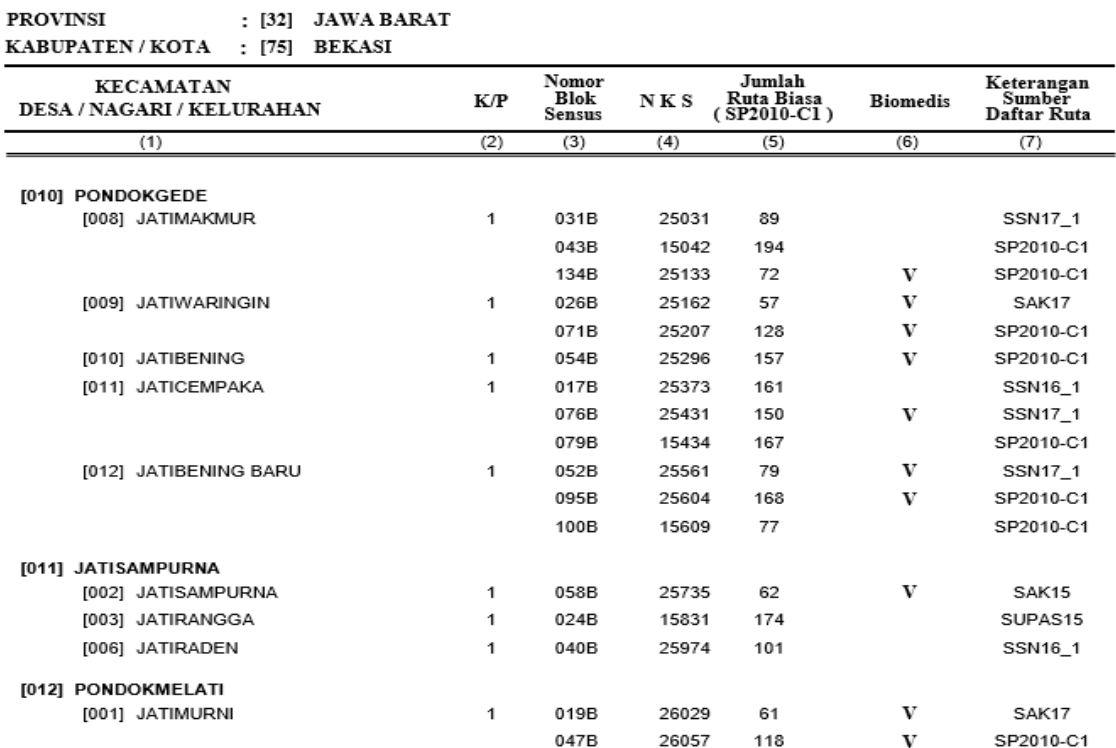

019B

023B

 $\mathbf{1}$ 

26222

26226

72

81

V

 $\mathbf{v}$ 

SUPAS15

SSN16 1

**5**

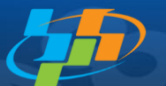

### **List of Household Samples**

Pelopor<br>\_Data Statistik Terpercaya<br>Untuk Semua

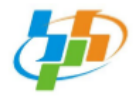

**(1)**

#### SURVEI SOSIAL EKONOMI NASIONAL (SUSENAS) RISET KESEHATAN DASAR (RISKESDAS) 2018

DAFTAR SAMPEL RUMAH TANGGA

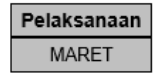

RAHASIA

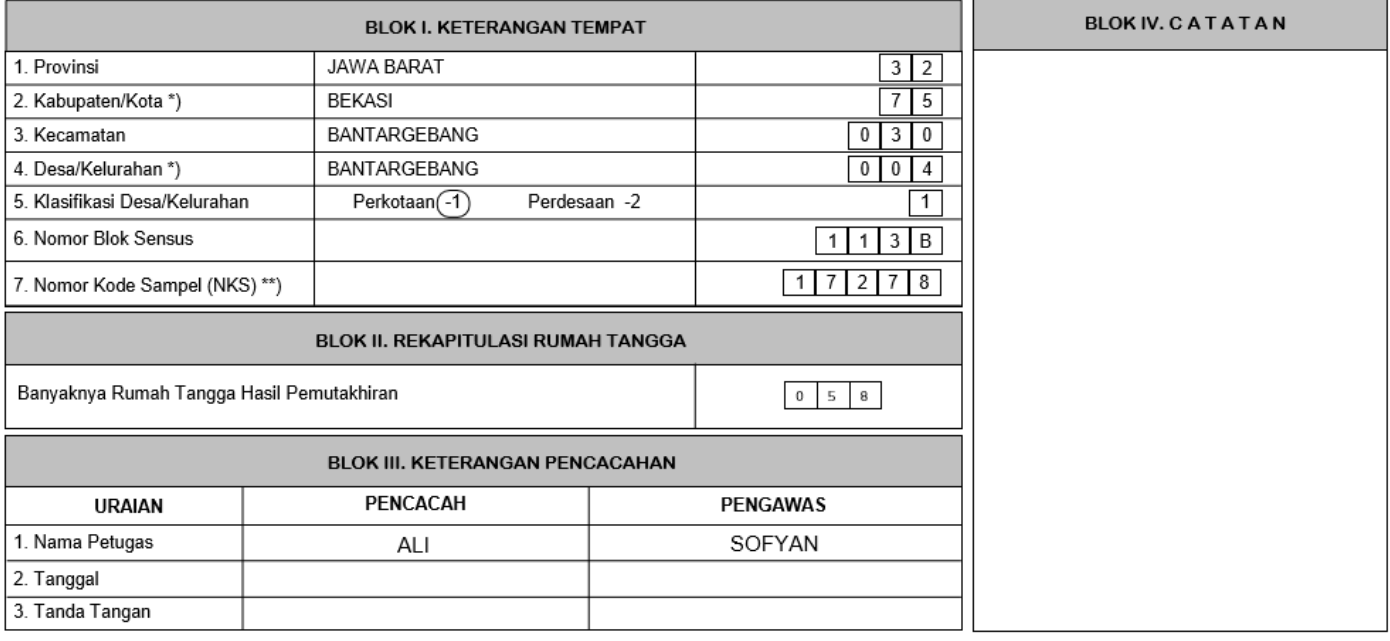

\*) Coret yang tidak sesuai

\*\*) NKS Digit-1 kode 1 dicacah Maret dan September kode 2 dicacah Maret

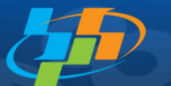

**(2)**

#### **List of Household Samples**

Pelopor<br>Data Statistik<br>Terpercaya<br>Untuk Semua

Identitas Blok Sensus : 3275030004 113B

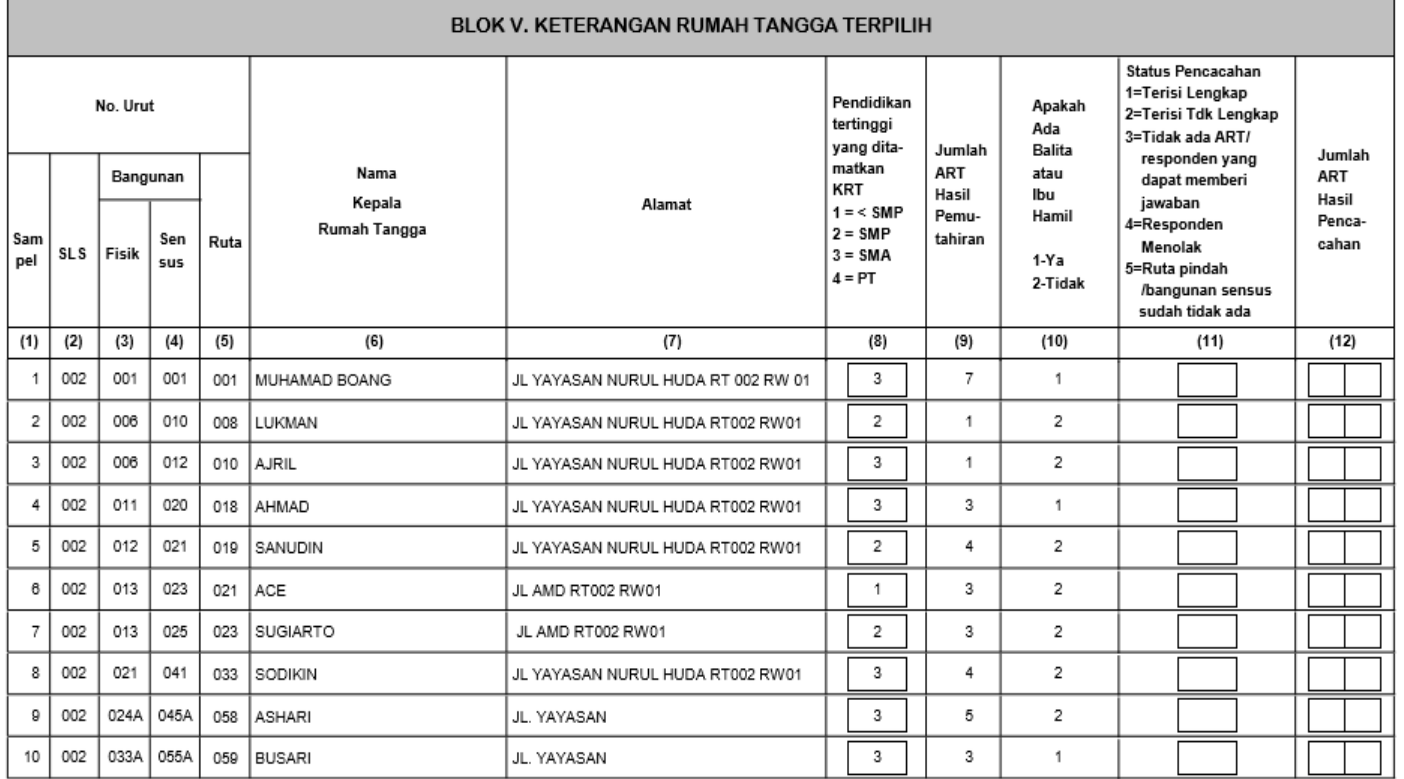

#### *EDITING CODING*

Editing means correcting the collected data

- Checking the enumeration questionnaire
- Check the reasonableness of the question field
- Checking consistency between questions
- Fill with code in the box provided
- Fixed the wrong field
- Submit completed document in editing coding to integration

of processing and statistical dissemination (IPDS) section

## *ENTRY DATA*

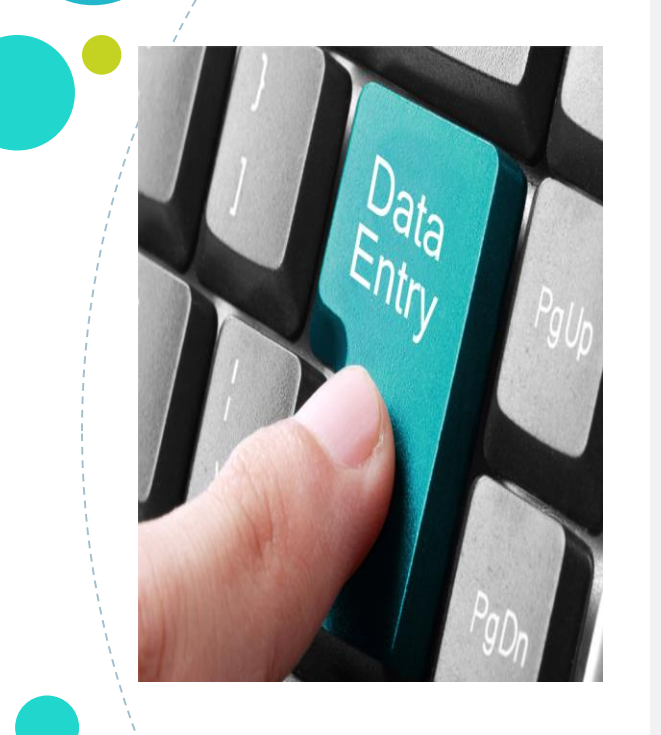

- SUSENAS data entry is carried out at BPS district by using a network system already available at there.
- The application program for data entry and validation was developed with Microsoft Visual Studio 2012 software with C# programming language and Microsoft SQL Server 2008 R2 database
- Requirement of data entry operator : *Must follow interviewer training Must be familiar with the questionnaires*

#### *COMPILATION AND VALIDATE DATA*

- Implemented in the province
- Merging data entries from each district
- Revalidate data entry
- SPSS syntax is provided for data revalidation in the BPS Province

#### *BASIC TABULATION*

- Create a Basic table in the form of frequency tables and simple crosstab tables.
- Used to view the feasibility of data revalidation results

#### *EXPLORING DATA*

- Observations of the data collected by using certain statistical tools
- Statistical tools can be in the form of data trends, crosstab, boxplot, etc.
- Using the SPSS

#### *MEASURE ACCURACY OF INDICATORS*

- Using the SPSS Calculate the Relative of Standard Error (RSE) for each of indicator
- Using STATA version 14.0
- The elements are calculated: point estimate, Standard error, CI 95%, Design effect and Number of Observation

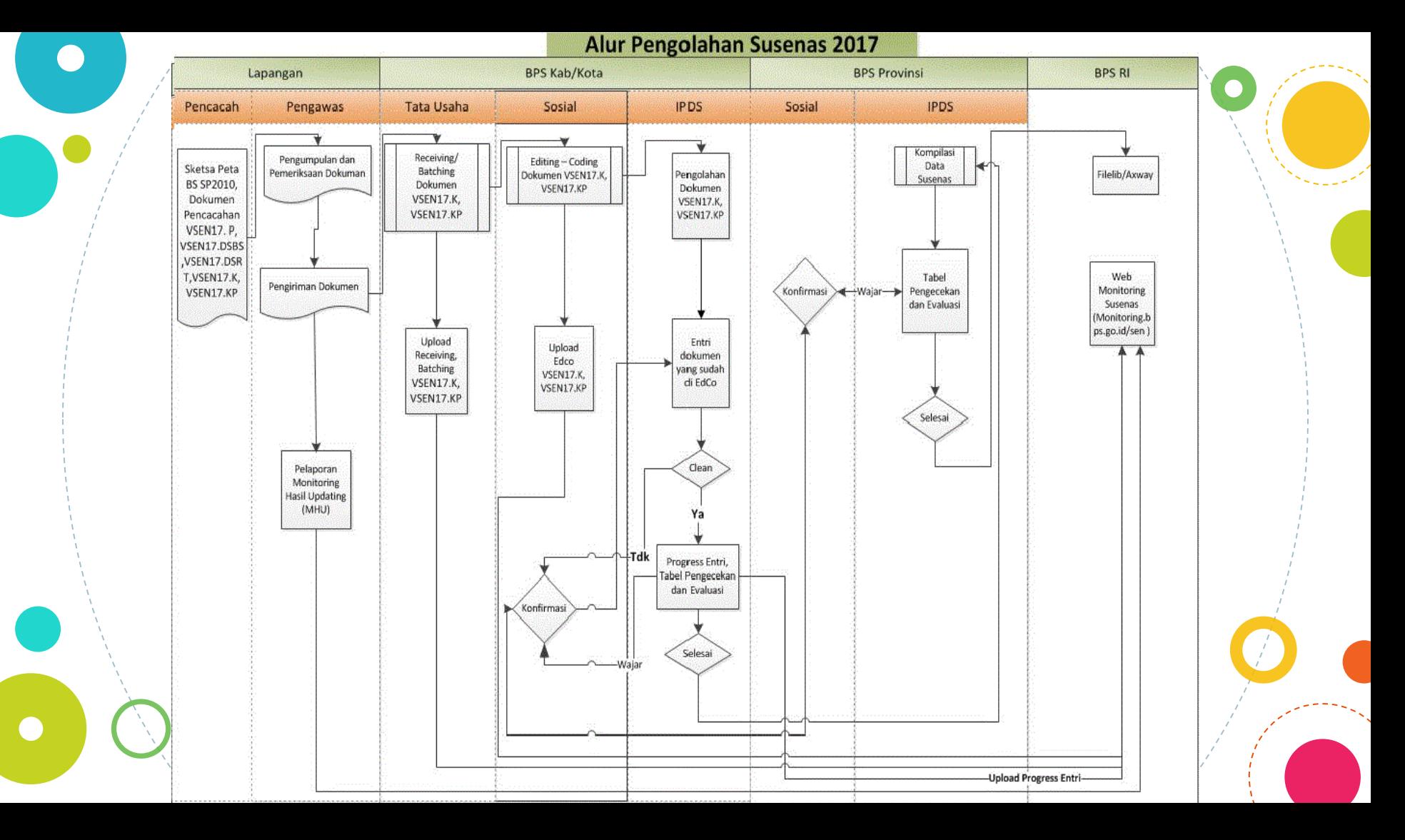

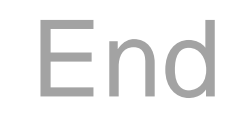

C